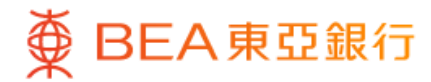

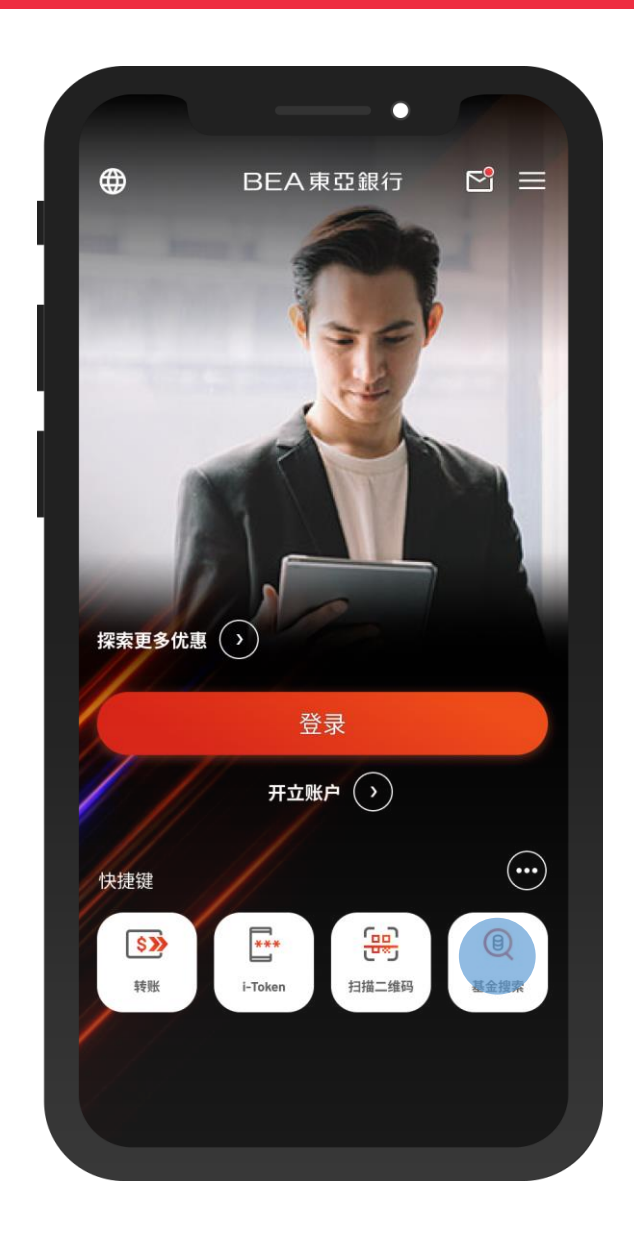

 $\overline{\phantom{0}}$ 

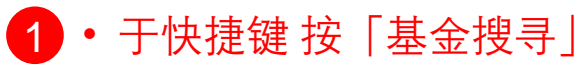

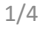

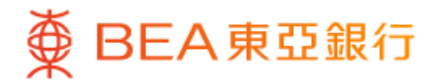

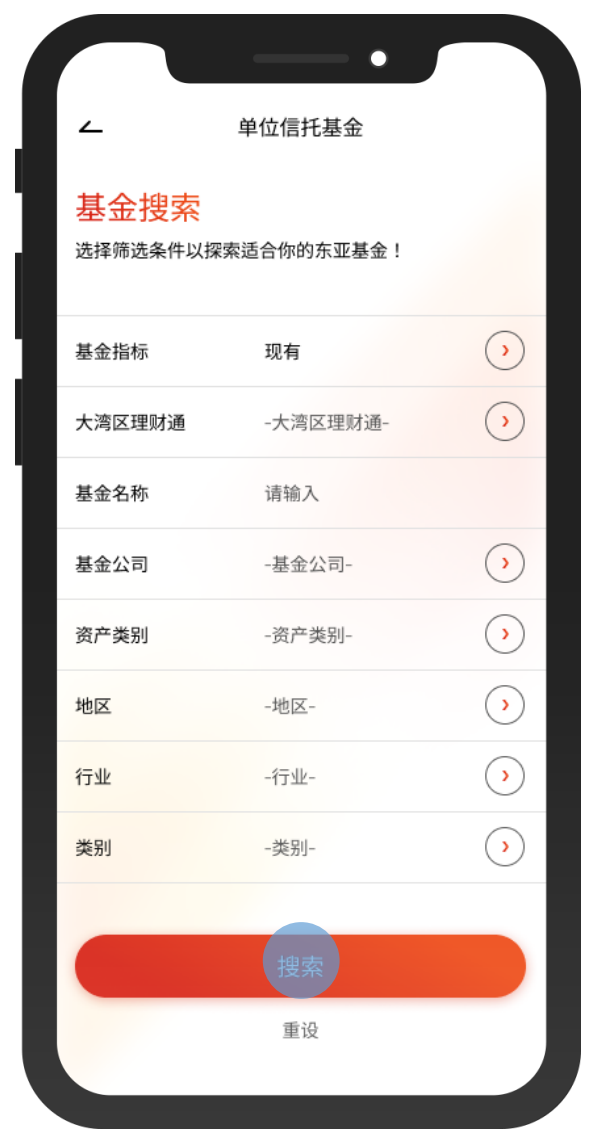

2 • 选择筛选条件,然后按「搜寻」

 $\overline{\phantom{0}}$ 

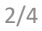

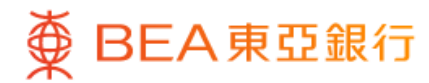

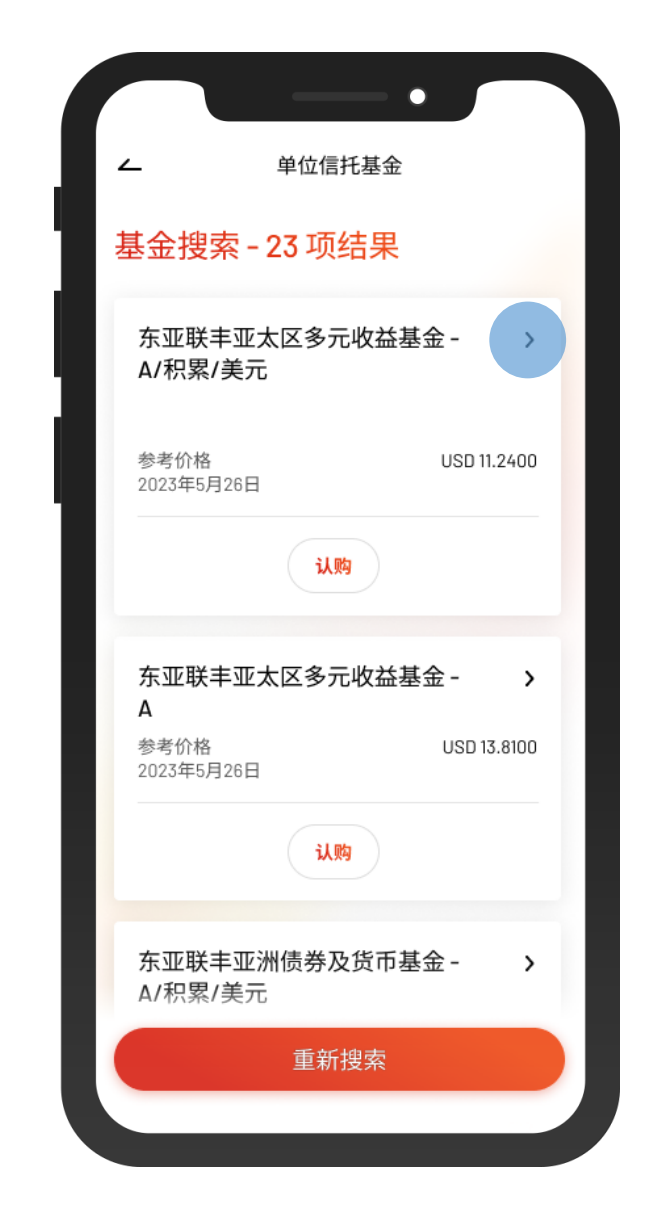

 $\overline{\phantom{a}}$ 

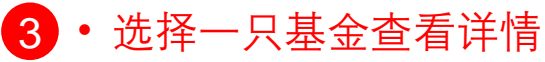

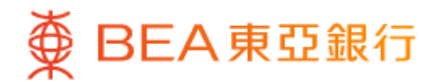

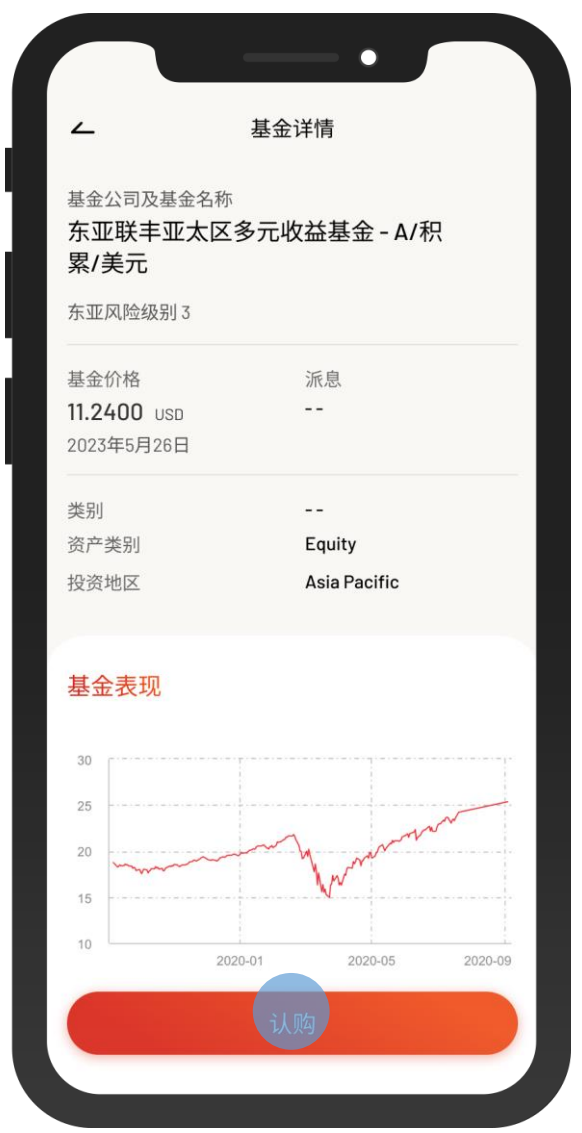

4) · 查看基金详情 • 按「认购」,然后登入并认购该基金